# gmz intranet

# guidelines

## Inhalt

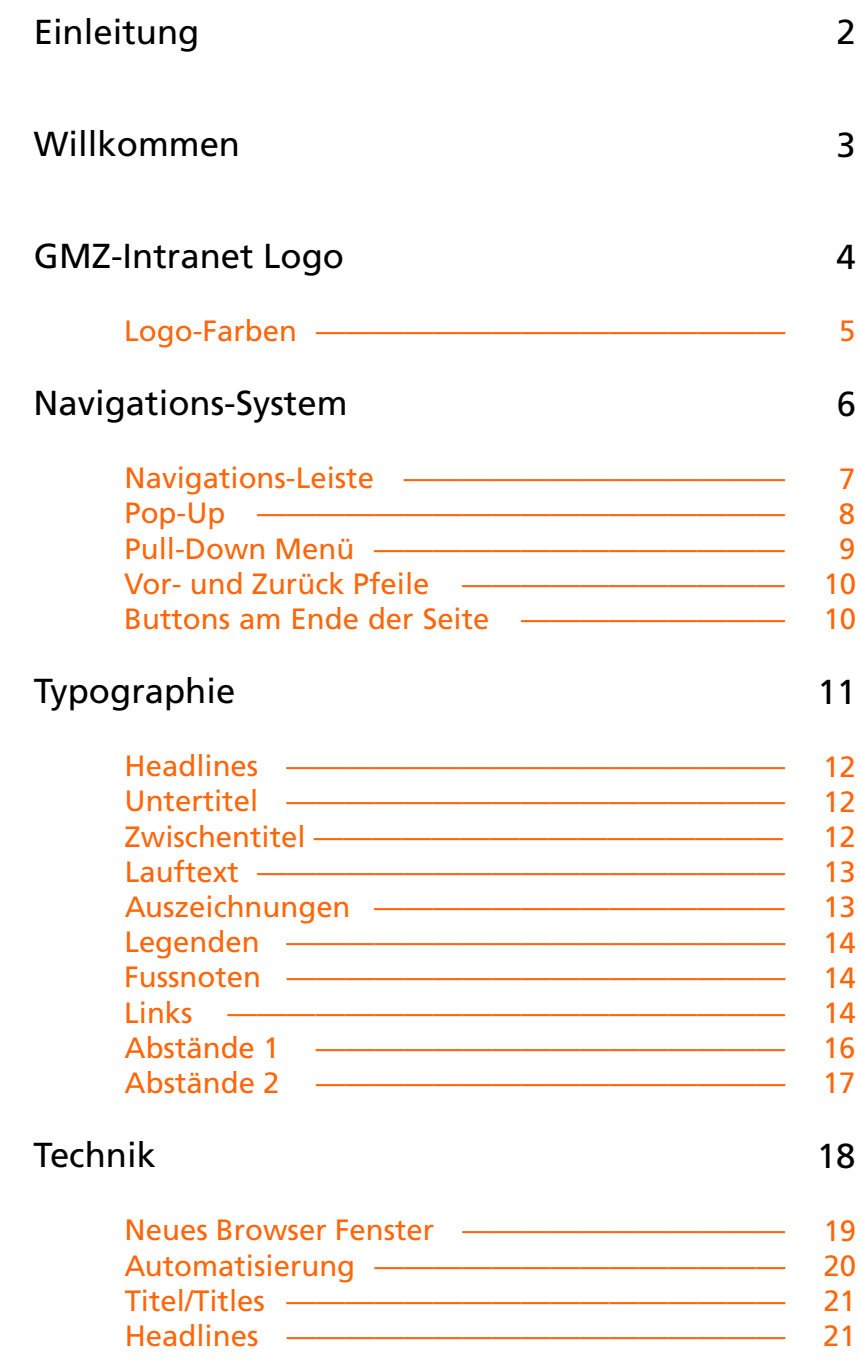

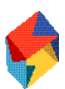

## Einleitung

Das GMZ-Intranet ist ein wichtiges internes Kommunikationsmittel, dessen Bedeutung in der Zukunft noch zunehmen wird.

Die Site wurde als Arbeitsinstrument konzipiert, dass sich als zentrales Hilfsmittel im täglichen Gebrauch bewähren soll. Dazu muss es folgende Kriterien erfüllen.

### Aktuell

Das Medium Intranet hat vor allem den Vorteil, dass es aktuell ist. Dadurch haben alle Teilnehmer gleichzeitig Zugriff auf die neuesten Daten. Das bedingt, dass die Inhalte gepflegt werden, weitere Informationen dazu finden sich im Kapitel "Technik"

### Schnelles Medium

Die Site wurde so gestaltet, dass die Ladezeiten möglichst gering sind

## Einfach

Besonderer Wert wurde darauf gelegt, dass die Applikation unkompliziert ist und auch von Ungeübten Usern einfach bedienet werden kann

## Inhalte

Die Inhalte wurden mit einer begrenzten Anzahl von Stilmitteln gestaltet, die konsequent auf allen Seiten eingesetzt werden. Dies fördert die Übersichtlichkeit der Seiten, da sich überall ein gewohntes Bild ergibt

### Navigation

Die Navigation beruht auf verschiedene Systemen, die sich ergänzen. In den Kapiteln sind die Wege denkbar kurz: man ist immer nur einen Klick von gewünschten Information entfernt

### Gestaltungsrichtlinien

Die Gestaltungsrichtlinien sollen das Arbeiten mit der Site vereinfachen und helfen, die Site auch in Zukunft übersichtlich zu halten

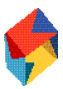

## Willkommen im GMZ-Intranet

## Homepage

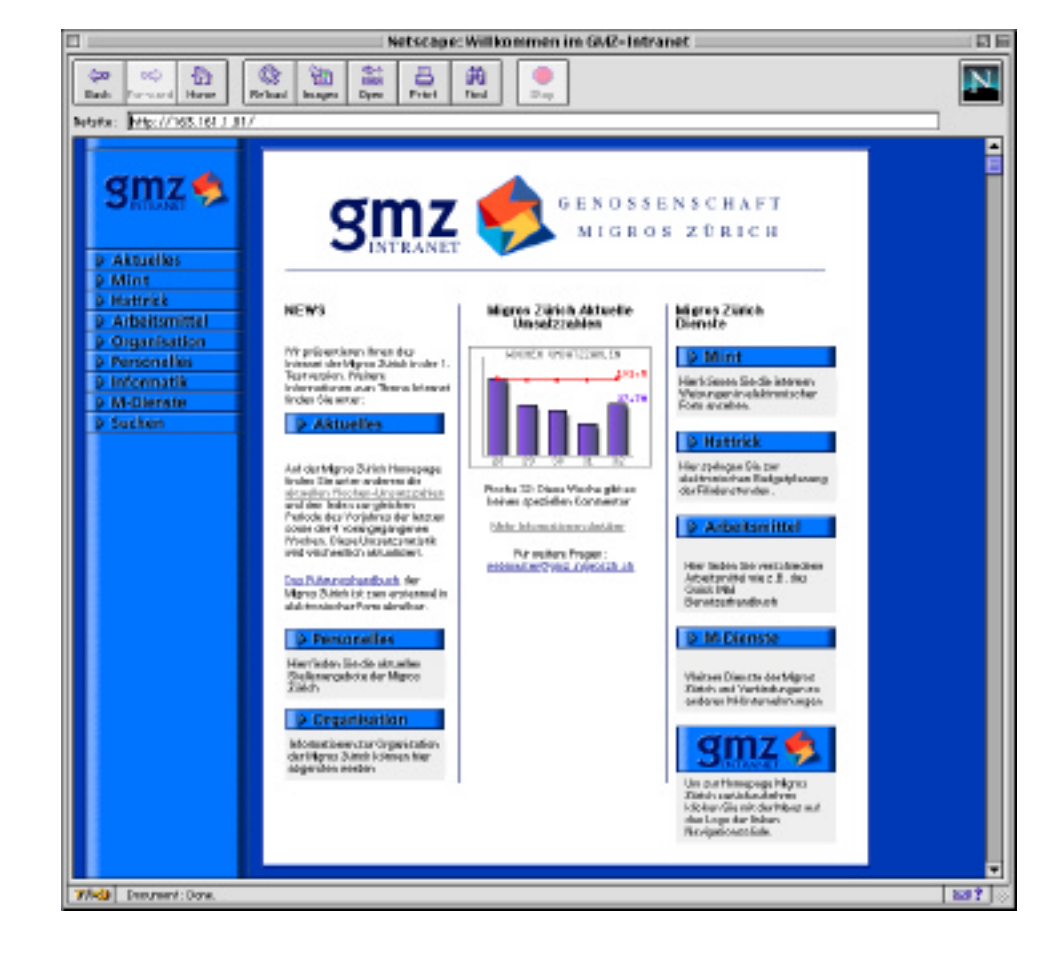

## Kapitelpages

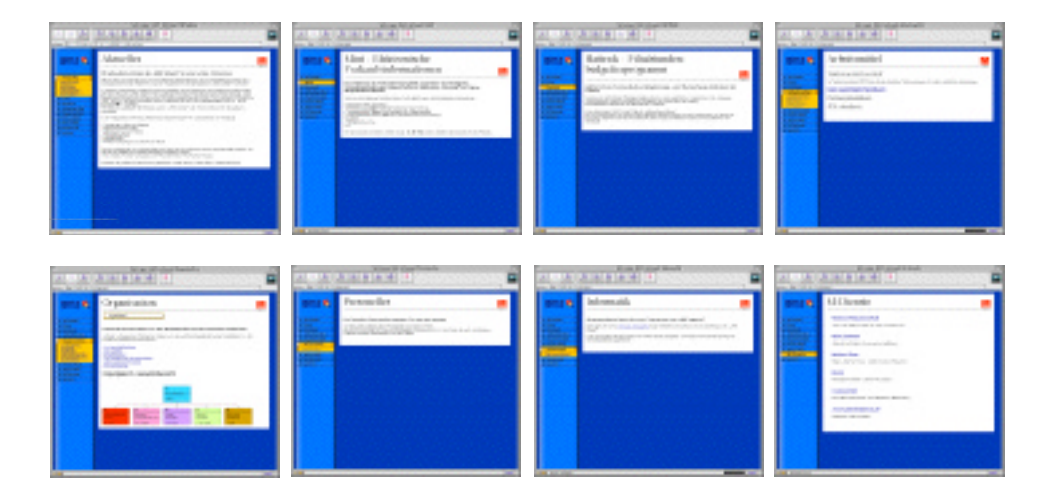

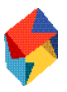

## Das GMZ Intranet Logo

## Typologo

Beim Typologo sind die Buchstaben "gmz" aus der ITC Kabel Medium, "INTRANET" aus Versalien der Times Roman gebildet. Die Minuskeln der ITC Kabel geben der Buchstabenkombination "gmz" ein rundes, dynamisches Bild, wobei die drei starken Senkrechten des oben abgerundeten "m" das härtere "z" rhytmisch vorbereiten. Die Unterzeile, das versale "INTRANET", wird unterhalb der hotizontalen Fusslinien harmonisch integriert.

### Logo

Das Logo ist aus vier geometrisch identischen Teilen gebildet, die einen Raum bilden und jeweils aus dem folgenden Teil ein stilisiertes "M" formen. Die kräftigen Farben des Logos signalisieren Offenheit und Dynamik. Assoziationen zu dem Signet sind Netzwerk, "Ineinadergreiffen", und "Austausch".

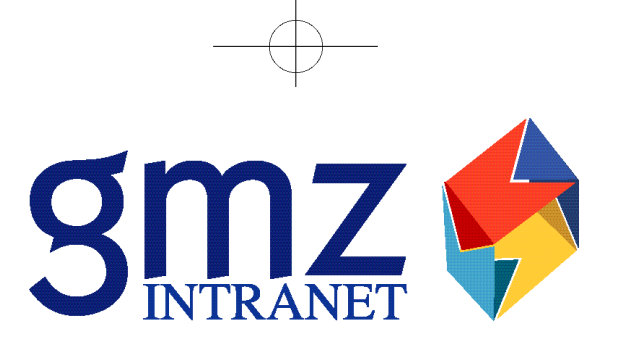

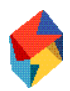

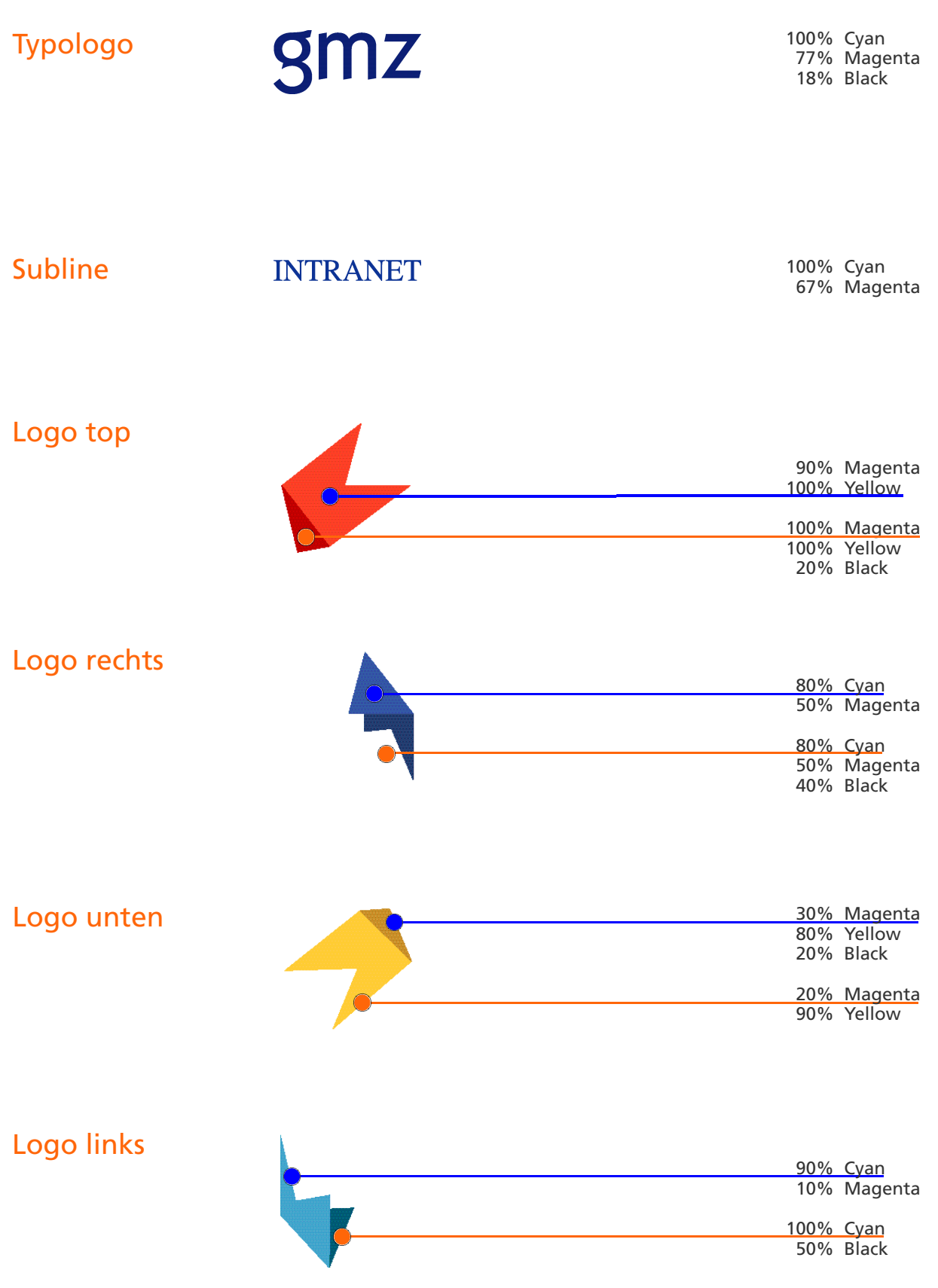

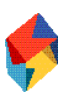

## Das Navigations-System

Das Navigationssystem besteht aus folgenden Grundelementen

- der blauen Navigationsleiste auf der linken Seite und dessen gelben Index Pop-Ups
- den Pull-Down Menüs bei längeren Kapiteln
- den Vor- und Zurück-Pfeilen rechts oberhalb des "M"-Logos
- den Navigations-Knöpfen ganz unten
- und natürlich den Hyperlinks innerhalb der Index- und Inhaltspages

Durch den Einsatz dieser Mittel ist es möglich, von jedem Punkt innerhalb der Site horizontal und vertikal zu navigieren. Innerhalb der Themenbereiche ist man dadurch immer nur einen Klick von der gesuchten Information entfernt.

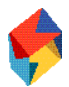

## **Navigierleiste**

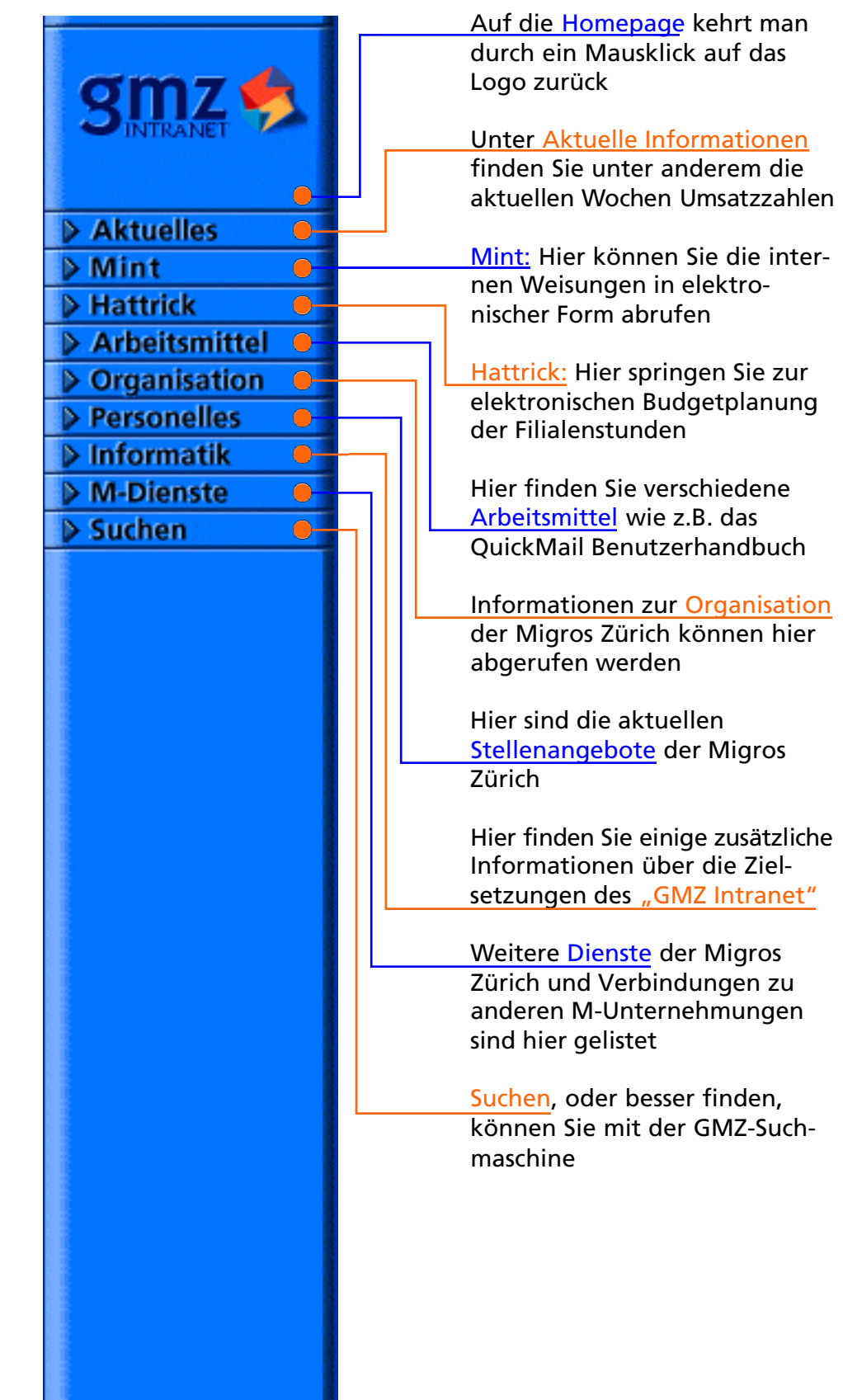

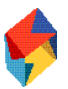

## Navigierleiste Pop-Up

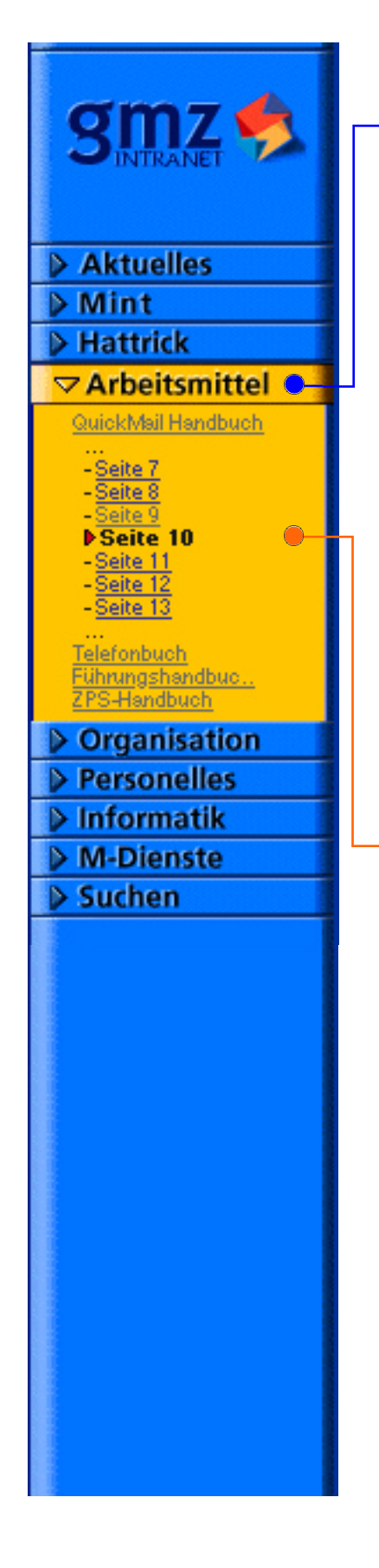

Ein Klick auf jedes der 9 blauen Kapiteltitel öffnet in der Navigierleiste das gelbe Pop-Up Menü, das die Titel der Unterkapitel zeigt. Es werden alle Indexseiten aufgelistet, beim Kapitel "Arbeitsmittel" sind es:

- das QuickMail Handbuch
- das Telefonbuch
- das Führungshandbuch
- das ZPS-Handbuch

Zudem können von hier aus die Inhaltsseiten des ersten Unter kapitels (hier des QuickMail-Handbuchs) direkt angesteuer t werden. In der Abbildung links sind die Seiten 7 bis 13 des QuickMail Handbuchs gelistet (bei längeren Dokumente sind aus Platzgründen nur die ersten, letzten, oder die be nachbarten Seiten sichtbar)

Der kleine rote Pfeil zeigt, auf welcher Seite man sich gerade befindet

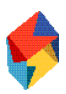

## Pull-Down Menü

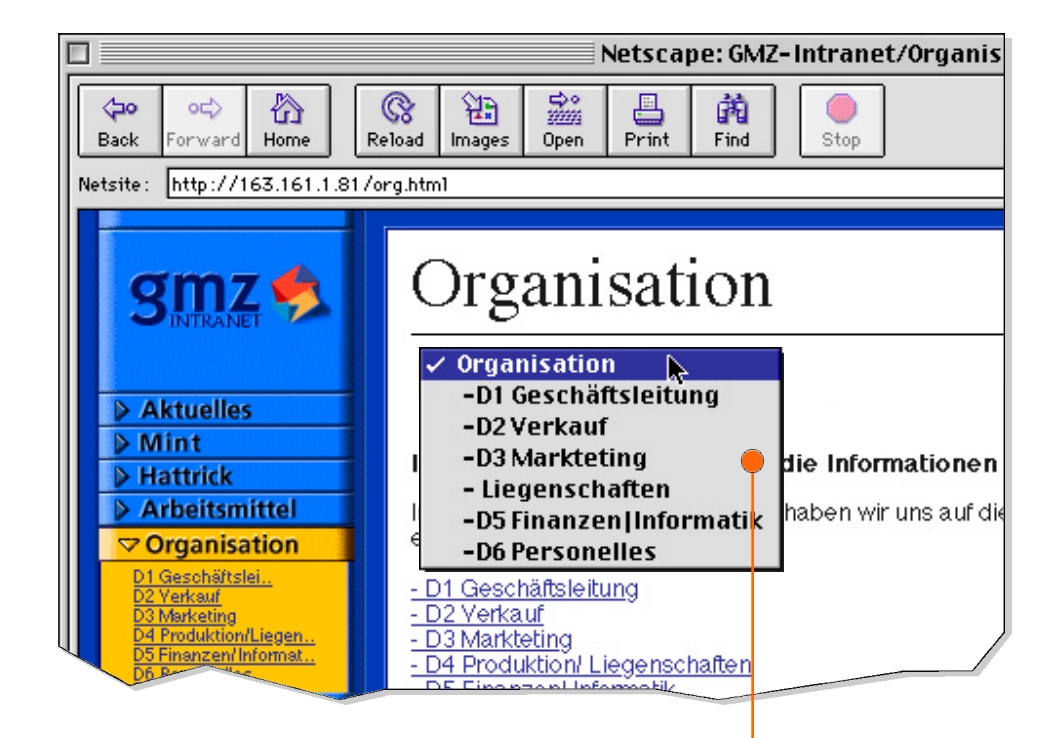

Das Pull-Down Menü zeigt jeweils die Seite an, die gerade angesurft wurde. Zudem wird der gesamte Inhalt des Kapitels dargestellt, mit allen Index-Seiten und allen folgenden Seiten. Das ermöglich direkt zu den gewünschten Dokumenten zu kommen

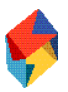

## Vor- und Zurück Pfeile

## QuickMail-Handbuch (10/17)

3. Adressverzeichnisse erstellen/bearbeiten

Auf den Inhaltsseiten hat es oberhalb des M-Logos Navigationspfeile. Mit den Pfeilen kann man innerhalb eines Kapitel vor und zurück blättern, ähnlich wie bei einem Buch. Wenn der Pfeil blau ist, gibt es eine benachbarte Seite, ist er grau, gibt es vorher oder nachher kein Dokument. Wenn man zum Beispiel auf der Seite 1 eines Kapitels ist, ist der Pfeil grau, weil nur nach dieser Seite ein Dokument existiert

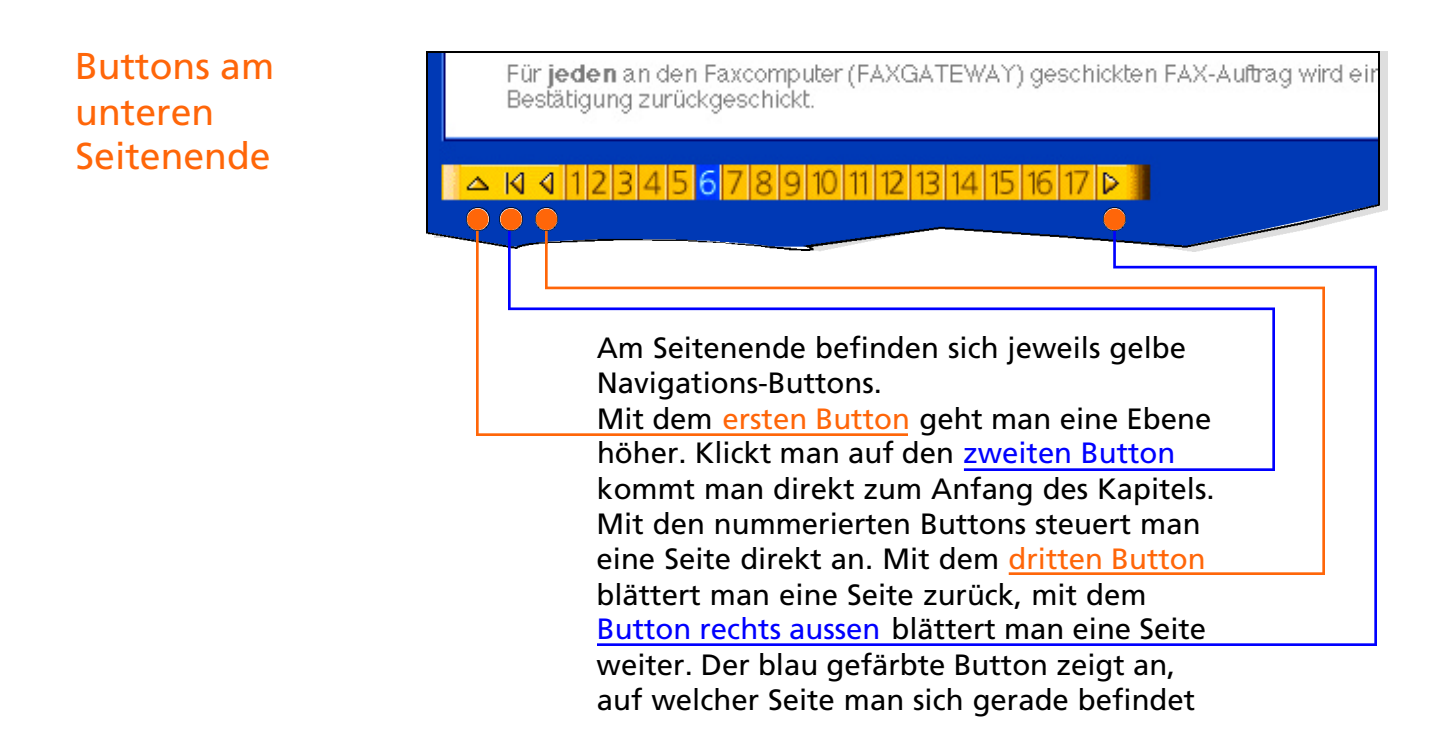

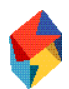

## Typographie

Bei den grafischen Elementen wurde die Frutiger Roman und Frutiger Roman Bold eingestzt.

Die Überschriften, Lauftexte werden aus der Times, Auszeichungen und technische Lauftexte teilweise aus der Helvetica gebildet.

## Grundsätzliches

Alle Texte sind zur Verminderung des Kontrasts leicht grau gefärbt (color #1f1f1f)

### Ausrichtung

Der gesamte Text ist ohne Ausnahme immer linksbündig ausgerichtet

### **Textbreite**

Ist nicht zwingend aus technischen Gründen (wie etwa bei Listen) eine bestimmte Breite erforderlich, "schwimmen" die Texte, das heisst, dass sich der Text den verschieden breiten Browser-Fenstern anpasst

## Wortabstande/Zwischenräume

Texte auf dem Bildschirm ermüden leichter und erfordern dadurch eine besondere Anordnung. Längere Textpassagen müssen in übersichtliche kleinere Blöcke, so möglich mit Zwischentiteln, gegliedert werden. Doppelte Zwischenräume zwischen Absätzen fördern die Verständlichkeit

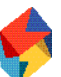

## Headlines **Kapitelüberschrift**

# Aktuelles

Reverenz: Times 36p<br>Titel aller Kapitel and Times 36p<br>font size 7 Titel aller Kapitel

**Headline im Text/Unterkapitel**

## Organigramm: Gesamtü

Reverenz:<br>
Reverenz:<br>
org.html<br>
font size 5 font size 5

## Untertitel

#### **normal**

## Versenden von Telefax

Reverenz: Helvetica 18pt arm.qmh.html

#### **als längere, titelartigen Einleitung**

### **Die Direktion Personelles begrüsst**

Reverenz: Helvetica 12pt fett per.html/akt.html

## Zwischentitel

#### **normal**

## **Primäre Ziele der Website ist es**

Reverenz: Helvetica 12pt fett font size 3 bold

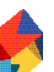

## Lauftext

### **normal**

In den kommenden Wochen werden wir weit

Reverenz: Times 12pt Lauftetxt aller Kapitel

#### **Laufext bei Platzmangel**

Wir präsentieren Ihnen das Internet der Migros Zürich

index.html

Reverenz: Helvetica 9pt

Auszeichnungen

#### **hervorgehoben als Einleitung**

### **In den kommenden Wochen werden wir**

per.html/akt.html

Reverenz: Helvetica 12pt fett

#### **im Lauftext**

#### die **Funktion** des

#### Reverenz:<br>
Reverenz:<br>
n.n<br>
font size 3 bold font size 3 bold

#### **bei hervorgehobenem Text**

die Funktion (Bsp.: "Kassier")

Reverenz: Times 12pt

per.ste.html font size 3, color:#660000

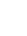

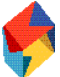

## Legenden/ Fussnoten

#### **Bildüberschriften**

#### **Migros Zürich Aktuelle-Umsatzzahlen**

#### **Bildunterschriften**

Aktuelle Zahlen (vor 5 Wochen) in Mio. Fr.

numbers.html

Reverenz:<br>
Reverenz:<br>
index.html<br>
index.html<br>
index.html font size 2 bold

Reverenz:<br>
Reverenz:<br>
numbers.html<br>
font size 1

## Links **als Titel**

## **Migros WebLinks MGB**

dls.html/arm.html

**besuchte Links**

**aktive Links**

**normal im Lauftext** folgenden Abschnitten

folgenden Abschnitten

folgenden Abschnitten

Reverenz: Helvetica 14pt fett color = #33339c

> Helvetica 12pt font size 3 color = #33339c

Times 12pt font size 3  $color = #6b6b6b$ 

Times 12pt font size 3  $color = #6b6b6b$ 

## **Technische Texte**

**Titel, ein Unterkapitel bezeichnend**

2. Kurzanleitung

arm.qmh.02.html

Times 24pt<br>font size 6

#### **Zwischentitel bei technischen Texten**

### Erstellen von Telefaxdokumenten

Reverenz:<br>
arm.gmh.02.html<br>
arm.gmh.02.html<br>
arm.gmb.02.html arm.qmh.02.html

#### **Zwischentitel bei technischen Texten, Untergruppierungen**

#### QuickMail aufstarten.

Reverenz:<br>
arm.gmh.02.html<br>
arm.gmh.02.html<br>
arm.gmb.02.html arm.qmh.02.html

#### **Hervorhebungen bei technischen Texten**

#### **Wichtig: Nur dieses Formular verwe**

Reverenz: Note and the settlement of the Helvetica 12pt fettless and the Helvetica 12pt fettless and the Helvetica 12pt fettless and the Magnus School and the Magnus School and the Magnus School and the Magnus School and t arm.qmh.02.html font size 3 bold

#### **kürzere Laufexte in technischen Texten**

#### Erstellen von Telefaxmeldungen

Reverenz: Helvetica 12pt arm.qmh.02.html

Wichtige Anmerkung: Diese Regeln gelten als Übergangsregelung für bereits erstellte Dokumente und dürfen bei der Neuerstellung von Dokumenten nicht angewendet werden

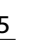

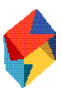

## Abstände 1

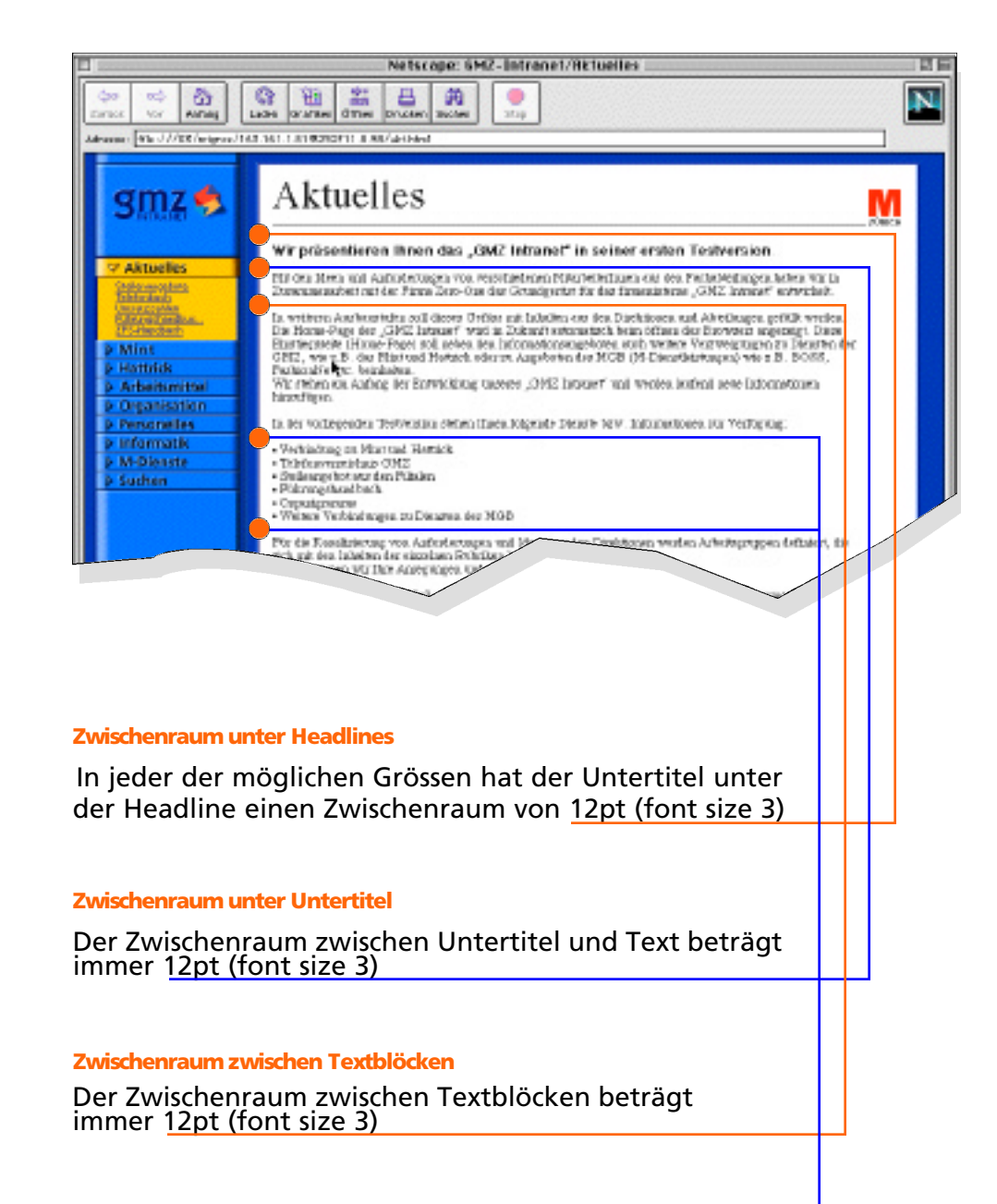

**Zwischenraum vor und nach Listen**

Der Zwischenraum beträgt immer 12pt (font size 3)

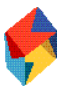

## Abstände 2

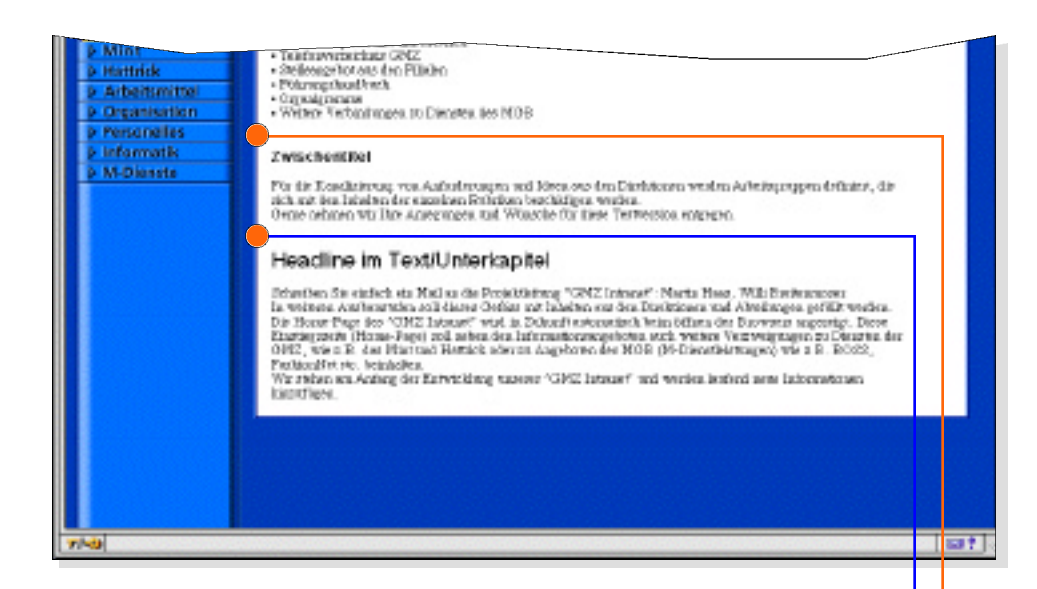

#### **vor Zwischentiteln**

Vor Zwischentiteln gibt es einen Zwischenraum von zwei mal 12pt (font size 3)

#### **vor Headlines im Text/Unterkapitel**

Der Zwischenraum davor beträgt immer zwei mal12pt (font size 3)

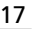

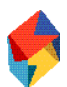

## Das Technische Konzept

Entsprechend dem Auftrag wurden bei der Entwicklung der GMZ-Intranet Site folgende Punkte implementiert, die von zentraler Bedeutung sind. Weitere technische Angaben befinden sich auf dem GMZ-Intranet Server unter: 163.161.1.81/admin/

## Integration von Dokumenten

Intern oder extern erstellte Dokumente oder Applikationen sind einfach intergrierbar, da sie in einem neuen Browser-Fenster ohne weitere Bearbeitung nutzbar sind. Aktuelle Daten, wie die aktuellen Umsatzzahlen, werden direkt von einem Script aus dem Erstellungsdokument angefordert

## Unterhalt

Der Unterhalt erfordert nur geringen Aufwand, da die gesamte Site durch einen zentralen Script verwaltet wird

## Ausbau

Die Grundarchitektur der Site bildet bereits in Phase I das Fundament für wesentlich komplexere Strukturen und ermöglicht einen beliebigen Ausbau. In absehbarer Zukunft zur Verfügung stehende Techniken (Bsp.: Style Sheets) für neue Browser-Generationen wurden evaluiert und sind integrierbar

## Konvertierung

Zur Konvertierung von bestehenden Dokumenten und/oder Erstellung neuer Seiten wurden verschiedene Web-Editorensysteme evaluiert, sowie ein Script zur Integration entwickelt. Dies soll ermöglichen, das auch Mitarbeiter ohne Programmierkenntnisse Dokumente erstellen und in das aktive System einspeisen können

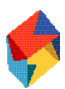

## Neues Browser-Fenster

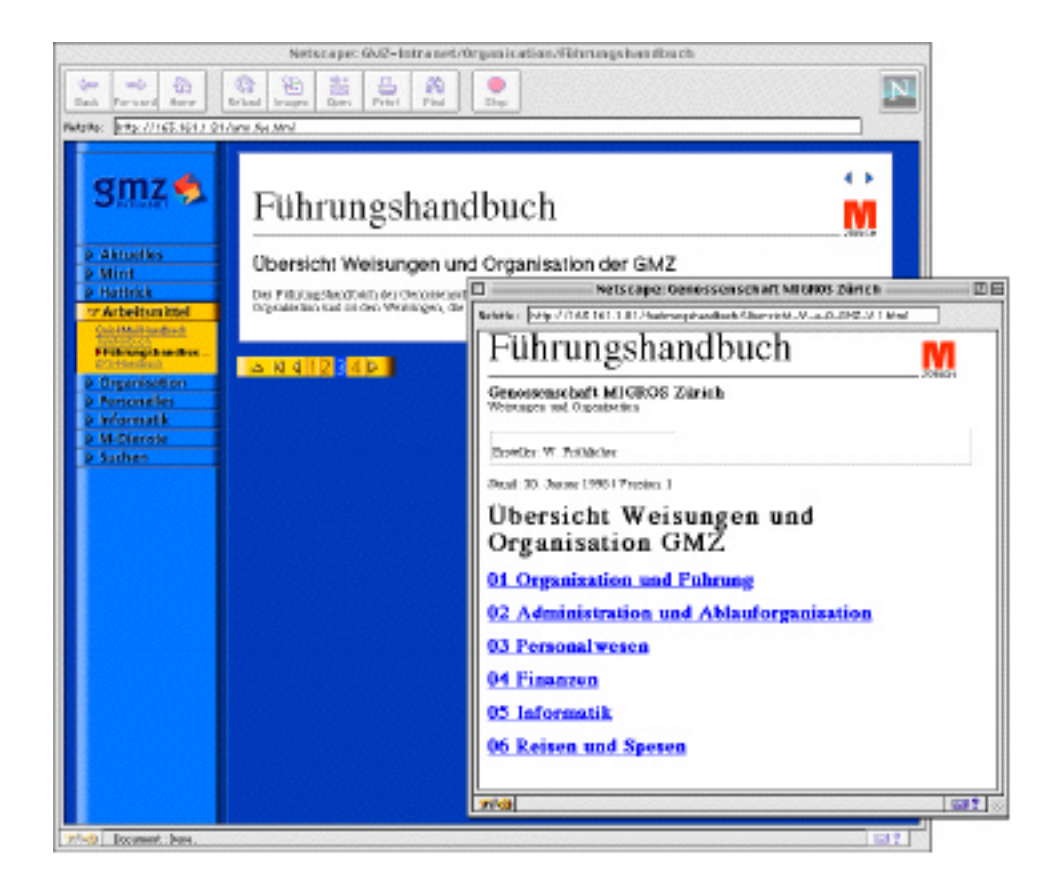

Das bereits in HTML existierende Fürhrungshandbuch wurde unverändert als selbständiges System integriert. Das neue Browser-Fenster wird, wie bei Mint und Hattrick auch, von der Navigierleiste aus aufgerufen. Diese Lösung gilt für kurzfristig zu integrierende Dokumente und für Dokumente von Dritten (zum Beispiel Handbücher), die nicht an die Guidelines angepasst werden sollen. In Phase 2 sollen alle GMZ-Dokumente in den Webtree integriert weden.

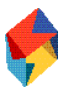

## Automatisierung

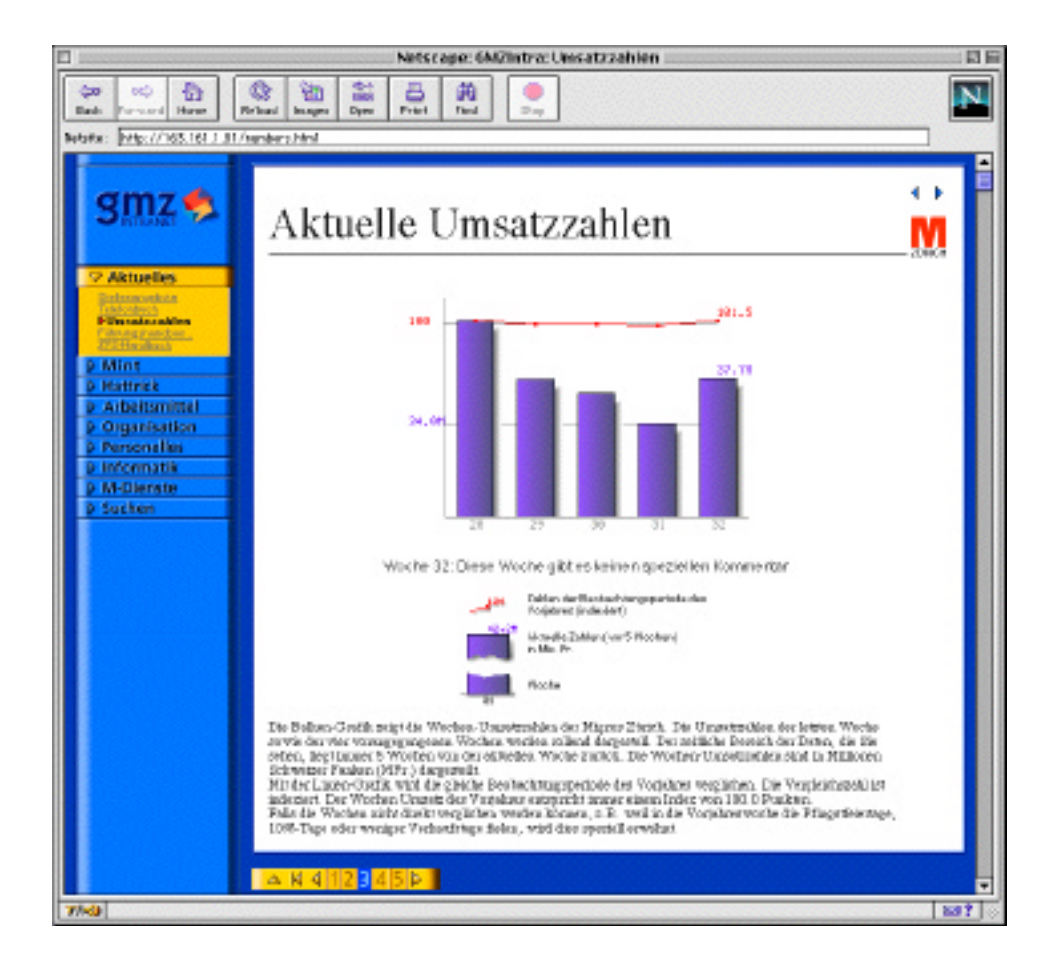

Die weisse Fläche rechts neben dem Navigier-Werkzeug enthält die redaktionell bearbeiteten Inhalte. Alle anderen Elemente werden durch Auslösen des zentralen Unterhalts-Scripts automatisch hinzugefügt

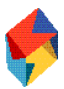

## Titel, Titles, **Headlines**

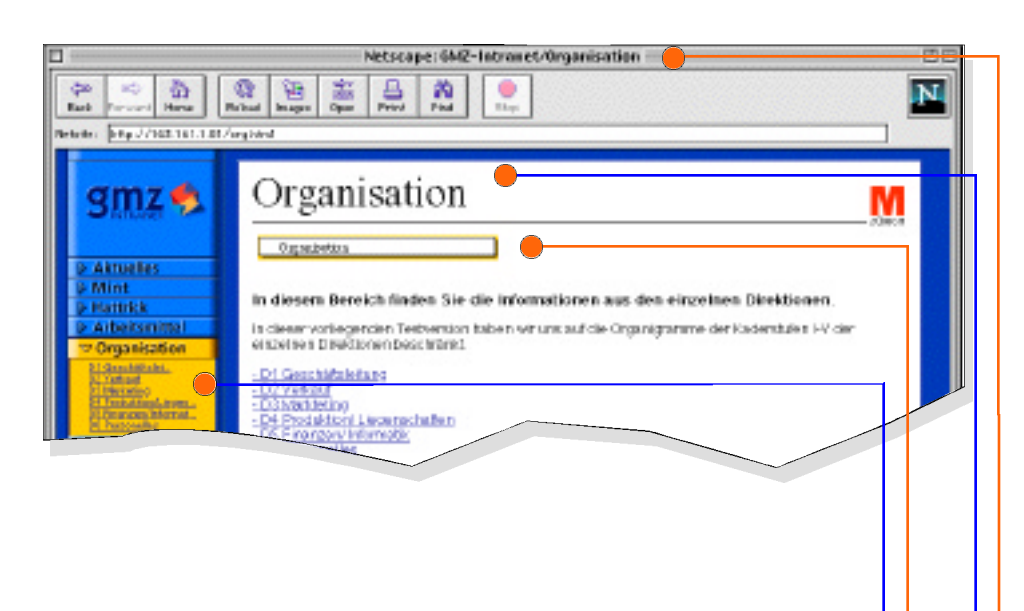

#### **gelber Index in der Navigationsleiste**

Die Titel werden in Phase I von einem Kommentar in der Seite verwaltet, später in das zentrale Verwaltungsdokument integriert

#### **Pop-Up Titel**

Die Pop-Up Titel werden vom "Webtree"-Script verwaltet und verwenden den Titel des Title-Tag. Dabei wird das vorgestellte "GMZ-Intranet" automatisch abgeschnitten. Aus Platzgründen wird die Anzahl der Buchstaben auf 15 Zeichen begrenzt. Um zu kennzeichnen, dass der Titel nicht vollständig ist, werden am Ende drei Punkte eingesetzt

#### **Headlines**

Die Headlines tragen zur Orientierung immer den Kapiteltitel. Dieser sollte so gekürzt sein, dass er in eine Zeile passt (bei einer Browser-Breite von 800x 600 Pixeln

#### **Browser-Title**

Der Browser-Title hat (zum Bookmarken) immer GMZ-Intranet vorangestellt, dann ein "/" und danach folgend den Dokumentnamen (Besp.: "Aktuelles", "Seite 20")

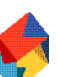

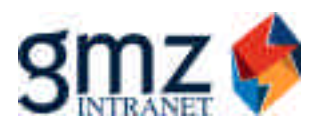

Genossenschaft Migros Zürich Pfingstweidstr. 101 8021 Zürich

© 1998 gmz/helgethelen.com